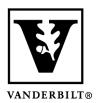

## Vanderbilt University Center for Teaching

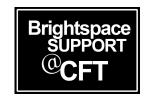

## How to download your syllabus

The method for downloading a document in Brightspace is different, depending on whether the original document is a PDF or a Word Doc. You will find instructions for downloading each type of document below. If you are not sure what type of document you are downloading, you can try both methods.

**Updated Spring 2020** 

## Downloading a PDF file (.pdf)

For a PDF, the download button is at the top of the document frame.

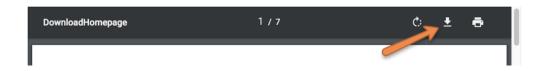

## Downloading a Word document (.docx, .doc)

1) For a Microsoft Word Document, you navigate to the bottom of the document frame and click **View as Text**.

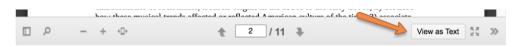

2) Now you see a new toolbar, and there is a download icon to click. *Note: you can toggle between View as Text and View as Page.* 

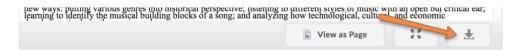